# Photography/Mixed Media Art:

# **Course Outline Miss Leslie**

**maahs@4j.lane.edu** -- **541-790-6444 -- http://blogs.4j.lane.edu/maahs/**

Use Photoshop, Digital Cameras, iPads and different art mediums in a class that blends technology and drawing. You can create amazing works of art while learning how to tap into a wide-range of computer applications and digital cameras.

# **Why should YOU love Photography?**

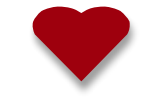

It takes you on a trip to see the world in a different way. Looking through the camera lens, it's your choice to crop a subject, shoot it from a funky angle, take an extreme close-up, whatever you want. Be creative! Even better, with DIGITAL Photography you get to look at what you captured right away. You get the chance to experiment

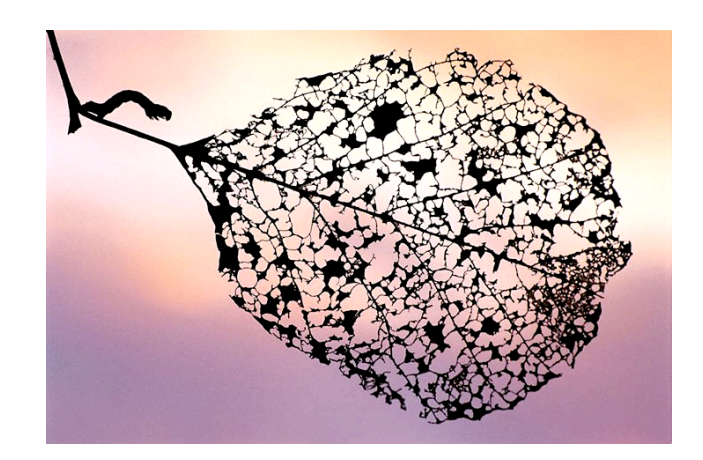

taking different kinds of photos with a digital camera and iPads. Along the photography journey, you reach a point when you have favorite photos and it's fun to look at what YOU have captured with a camera. These

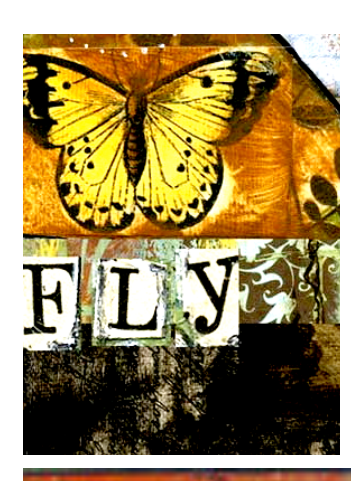

favorites are the photos that speak to you and keep your attention whether they are simple or complex photos; they have a special quality that you helped to create.

# **What is Mixed Media Art?**

Often referred to as "assemblage art", mixed media art includes collage, altered books, altered objects, handmade artist trading cards, handmade books using a wide variety of mediums and unusual supplies. We will use oil pastels, markers, crayons, color pencils and different types of paper to create a drawing that you will add to and change "alter" using Photoshop. You may not know the word "altered" but to alter something just means to change it, in our case in a creative way.

## **In this class you will:**

The Rules:

**nding of design elements & principles** that help you to create art. **g technologies** such as digital cameras, Photoshop, iPhoto, iMovie and scanners. hiques in order to create your own one-of-a-kind photography collages. **phy portfolio** that will show your best and most polished work.

**BE NICE! CLEAN UP! RESPECT ALL! DO YOUR BEST WORK! SHOW UP! DON"T WASTE!**

If you don't follow these simple rules, we won't have you wasting our time. This class is a privilege

**Some of our Projects will include the following:**

### **Weekly Photos to Edmodo:**

Instead of regular "Weekly Posts", in Photography you will be taking a photo each week and uploading it to Edmodo for grading. Weekly Photo assignments are available on Edmodo on Mondays and due the following week. Some of the weekly photo assignments have included: Reflection, Unique Selfie, Bright Ideas in Action, Nature in B&W, Primary Colors, Eye Spy, Undiscovered, From Above, and World Without Energy.

## **1) iPad Photo Rush on Edmodo**

Using your iPad with a group you will be taking photos using the following guidelines: \*Pictures may be taken in any order \*All members must take photos \*Each member of your group must upload at take and upload at least two Photos to Edmodo. Photo Options: 1. When Nobody's Watching 2. Summer Break 3. America's Got Talent 4. Mannequin Challenge 5. World of Dance 6. 007; James Bond (Spy) 7. Acting like Cougars 8. Scary Movie Scene 9. Air Guitar Band 10. Feel the love

## **2) Get To Know Camera, Files1 & ePortfolio**

This assignment will be done in table groups and students will take unique portraits of their tablemates. Students will gain a general understanding of how to use a camera, upload photos to iPhoto, save to their files1 account and upload the final photos to the student's ePortfolio. Students will then show pictures to me for a grade.

#### **3) Digital Photography Basics – Scavenger Hunt:** (2 Weeks)

Take several photos around the school. Use a scavenger hunt guide to find 12 different types of shots. Take your time. You ALWAYS need to take several photos for each type of shot in order to choose which are your best. You must learn how to import photos from the digital camera into iPhoto. Be sure that you understand how to save your work to the server (files1). Upload your Pictures using iPhoto by using the cord inside the camera case to plug into the USB port on the computer and the small semirectangular port on your camera that is covered by a plastic flap. You will save the original photos to your server immediately to ensure that you have originals to turn in for credit later. Name the photos in your server. Then, drag the photos from your server back to iPhoto. Edit and label your top 12 of each type of photo. Make sure that you have saved and turned in an original copy of each photo in addition to the edited version. Your file names must indicate which type of photo I should be scoring it as and also include if it is the edited photo. You will turn in a total of 24 photos (12 originals and 12 edited) to your ePortfolio. It is important that you label each photo.

#### **4) Intro to Photoshop & Scanner:** (1-1.5 Weeks) "Poster Collage Biography"

Learn to import photos and images from different sources, use layers, zoom, move tool, various lasso tools, clone stamp tools, enhance images and experiment with filters. Your Collage Should include the following:Your First Name, at Least 5 Words or phrases that describe your interests, and 10-15 Pictures that tell me something about you. The Pictures must be from the 3 different sources:1. Internet 2. Scanned from a book or magazine, etc3. Digital Photo you took. This "Practice Project" needs to show the use of all tools and skills listed below.

Layers – Lock/Unlock, add Text – size, font, color, style Copy Image from Internet – Paste into Photoshop Masking – Magnetic Lasso, Magic Wand, Direct Selection Move Tool – Transform Tool History Window Effects & Filters Clone Stamp Saving to Files1 & ePortfolio/Blog

## **5) Magazine Cover**

Students are to demonstrate their knowledge of using Photoshop tools including masking tools, image resizing and filters. They must create a Magazine Cover with a background of 8.5″ x 11″, where they ARE the "Cover" story on a Magazine of their choosing or creation. The cover should include a self-protrait, captions and page numbers where the cover story can be found, 3 additional stories that may be found in the edition of the fantasy magazine, edition date and UPC label. Composition, masking, detail, perspective and other basic design technique will be included in the grading. Files must be saved as native .psd and also as a JPEG. Students will upload their final piece as a JPEG to their ePortfolios with their Photography page as the parent, with the assignment order number, and with a detailed assignment description (can be copied and pasted from here) and reflection restating what they did, how they did it, and how they feel about their work.

#### **6) 6 Projects involving Photo Manipulation:** (2 Weeks)

**Choose 6 out of the 11 assignments listed below to do for 2 weeks. Any more that you do will be extra credit.**

**1. Disproportionate Photograph -** Take one of your pictures and either change the scale of an object, objects or people in the picture. You may also use objects or people from other pictures.

**2. Where am I? -** Take a picture of a friend or have someone take a picture of you. Then, take another picture of a place that you would not expect to see a person. Put yourself or your friends in that surprising place.

**3. Untruthful Photograph -** Take a picture and add something to the picture that wasn't there.

**4. Repetition -** Take something from a picture and repeat it to create a new picture.

**5. Photo Collage -** Take many images or parts of images of the same thing or different things and combine them to create a new image.

**6 Surrealism -** An art movement started in Paris around 1924 based on ideas of expressing the unconscious. An aspect of this movement was to combine objects that had nothing to do with one another into one image. Create an image that combines two things that would not ordinarily go together.

**7. Who's in school? -** Take a picture of a school corridor or classroom and download images of famous people or cartoon characters and put them in the school. Be sure to download a large size image.

**8. Recreate a famous piece of Art-** Select an appropriate work of art and add yourself or someone you know. You may simply add a person's head or place an entire person in a painting. Be sure to credit the original artist and his or her work of art by including a picture of the original and your rendition.

**9. Scale -** Enlarge or shrink a person or object in a picture.

**10. Distorted Portrait -** Take a portrait of someone and then distort the person's picture using filters. Be sure to respect the rights and feelings of others. DO NOT CREATE A PICTURE THAT WILL HURT THE FEELINGS OF OTHERS.

**11. Transform an Image -** Select one of your pictures and then experiment with Filters to transform the image. Use additional layers to apply different filters to the same image.

#### **7 ) Computer Enhanced Drawing:** (2 Week)

Use Pens, pencils or oil pastels to create a Drawing on paper. You will scan your drawing and use Photoshop to Colorize and alter it using Photoshop. Use filters, text tools, opacity, etc. Use your own creative eye to make different versions of your piece of artwork. You will turn in a copy of your original scanned drawing and at least one version of your drawing after you have used the computer to enhance it!

**8) Photo Quotation: (3 days)** Using a photo you took and Photoshop you will create a thematic quotation picture. You may choose to make your own quote or use a favorite quote you've heard before. You must use your own font choices; no copying and pasting from the internet. Be creative with the filters on your own photo to create something unique.

**9) Tell A Story w/Pictures iBook Creator:** (1 Weeks) Using iBook you will each create your own story using photos that you take yourself. Stories will include a storyboard of ideas, pictures you've taken and editing to enhance the story. Be creative and have fun on your own or with a partner. Stories will start with storyboarding with a beginning, middle and ending, and will include at least 10 photos with text.

**10) Digital Portfoilo – iMovie:** (1-1.5 Weeks) This is the Final Project for this class. You won't be creating any new work for this project. The purpose of this assignment is for you to create a digital portfolio that will showcase your very best work from this class using iMovie. You will choose at least 10 different photos to show the class as your final presentation. With iMovie, you will include titles, transitions, music and possibly your own voice over explaining each photo in your presentation and/or music.

**11) iPad Photo on Edmodo contest:** This assignment is an actual homework assignment. Students are to take a picture outside of school with their iPads. Their favorite photo should then be uploaded to Edmodo for the photo contest and the class will be voting for their favorites.